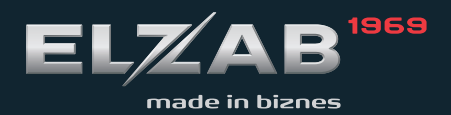

INSTRUKCJA OBSŁUGI ELZAB ECO PRINT

# **SPIS TREŚCI**

- **1. OGÓLNE WARUNKI EKSPLOATACJI**
- **2. WYŚWIETLACZ WAGI**
- **3. KLAWIATURA WAGI**
- **4. DRUKARKA WAGI**
- **5. ZŁĄCZA KOMUNIKACYJNE**
- **6. STRUKTURA MENU WAGI**
- **7. USTAWIENIE PODSTAWOWYCH PARAMETRÓW W WADZE**
- **8. USTAWIENIE CZUJNIKA ETYKIET / DRUKARKI**
- **9. WSPÓŁPRACA Z KOMPUTEREM**

### **1. OGÓLNE WARUNKI EKSPLOATACJI WAGI**

- Wagę podłączyć do gniazda sieci ~220/230 V z bolcem zerującym. W czasie późniejszej eksploatacji dbać o stan kabla sieciowego. **W przypadku jakiegokolwiek uszkodzenia kabla lub jego zamocowania natychmiast odłączyć wagę od zasilania i skontaktować się z serwisem**.
- Zaleca się korzystać z linii zasilającej używanej wyłącznie do wag i kas. Podłączenie wag do linii zasilającej inne urządzenia z silnikami może spowodować, że urządzenia te będą zakłócały pracę wag i niszczyły interfejsy komunikacyjne. **Nie wolno podłączać ani rozłączać wag z włączonym zasilaniem.**
- Waga może być eksploatowana w temperaturze od -10 do +40 °C i wilgotności do 85 % w atmosferze wolnej od substancji agresywnych. Po gwałtownej zmianie temperatury otoczenia o więcej niż 5 °C waga powinna się aklimatyzować przez 2 godziny przed włączeniem zasilania (np. po transporcie wagi na mrozie wstawienie jej do ciepłego pomieszczenia).
- Waga nie może podlegać wstrząsom i wibracjom, pracować w pobliżu źródeł silnych pól elektromagnetycznych, być narażona na długotrwałe bezpośrednie nasłonecznienie i pracować w pomieszczeniach zapylonych. Po długiej przerwie w pracy (miesiąc lub dłużej) podłączyć zasilanie na 8 godzin, aby naładować akumulator podtrzymujący pamięć wagi.
- Przy okresowych przeglądach lub naprawach, wagę należy odłączyć od sieci zasilającej.
- Jeśli drukarka jest nieużywana przez dłuższy czas (kilka tygodni), należy podnieść głowicę drukarki zapobiegnie to odkształceniu gumowego wałka dociskającego papier.
- W przypadku zabrudzenia głowicy termicznej drukarki wagi lub gumowego wałka docisku papieru, należy podzespoły wyczyścić wacikiem kosmetycznym zwilżonym spirytusem. Przed przystąpieniem do czyszczenia głowicy/wałka należy bezwzględnie odłączyć wagę z sieci zasilającej. Nie wolno czyścić/dotykać głowicy metalowymi – twardymi przedmiotami może to spowodować jej trwałe **uszkodzenie.**
- Należy dbać o czystość drukarki oraz całej jej komory, zbierające się tam drobiny mogą powodować szybsze zużycie głowicy termicznej oraz zabrudzenie czujnika papieru.
- W wagach należy stosować wyłącznie papier atestowany przez ELZAB. **Stosowanie innego papieru niż atestowany przez ELZAB powoduje utratę gwarancji na drukarkę**, gdyż niewłaściwe materiały eksploatacyjne mogą niszczyć elementy drukarki i być przyczyna jej awarii. Atestowane etykiety samoprzylepne są oznaczone na podkładzie znakami firmowymi ELZABU.
- Zaprogramowane dane są podtrzymywane w pamięci wagi przez akumulator. W nowej wadze akumulator może nie być naładowany. Dlatego należy podłączyć zasilanie wagi na minimum 8 godzin, aby naładować akumulator.
- Cała wagę trzeba utrzymywać w czystości nie tylko ze względów higienicznych i estetycznych, ale także pomiarowych. Należy dbać przede wszystkim o czystość szalki i powierzchni pod szalką, gdyż gromadzące sie tam okruchy ważonych towarów mogą przeszkadzać w swobodnym ruchu szalki. Mogą one także przedostać sie przez otwór w obudowie do wnętrza wagi i wpływać na jej działanie. Obudowę czyścić szmatka zwilżoną w mydlanym roztworze wodnym o neutralnym pH. Trzeba jednak wystrzegać sie przy tym zbyt dużej ilości wody, która mogłaby wlać sie do wnętrza obudowy. **Do mycia wagi nie używać rozpuszczalników**.
- Nie stosować ostro zakończonych przedmiotów do operacji na klawiaturze wagi.
- Przed rozpoczęciem pracy wagę należy wypoziomować za pomocą śrub, które znajdują sie na czterech rogach postawy wagi. Poziomica znajduje sie pod szalką wagi.
- Zaleca sie odpowiednio często (najlepiej codziennie) kontrolować poprawność wskazań masy przez wagę używając do tego celu odważnika wzorcowego o wartości, co najmniej 30 % zakresu ważenia (im większy, tym lepsza ocena dokładności ważenia). W przypadku zauważenia bledów wskazań większych od dopuszczalnych należy wagę natychmiast wycofać z użytkowania i skontaktować sie z serwisem. **Szczególnie ważne jest skontrolowanie wskazań masy po każdym transporcie wagi oraz przed rozpoczęciem jej eksploatacji**.
- W żadnych okolicznościach waga nie może być otwierana. Jeśli waga nie pracuje poprawnie albo jakiś przedmiot lub płyn dostanie sie do środka, należy niezwłocznie ją wyłączyć z zasilania i oddać do autoryzowanego serwisu.

# **UWAGA !!!**

**Nieprzestrzeganie warunków technicznych instalacji i eksploatacji wagi określonych w niniejszej instrukcji zwalnia producenta z jakiejkolwiek odpowiedzialności za prawidłowe funkcjonowanie wagi.**

# **2. WYŚWIETLACZ WAGI**

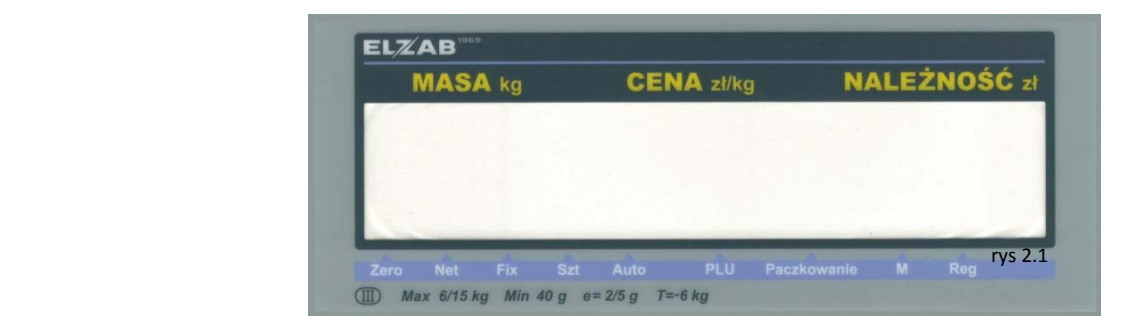

Waga jest wyposażona w dwa wyświetlacze LCD podświetlane, jeden dla sprzedawcy i jeden dla klienta.

Dodatkowe wskaźniki pomocnicze pojawiające się na wyświetlaczu oznaczają informację:

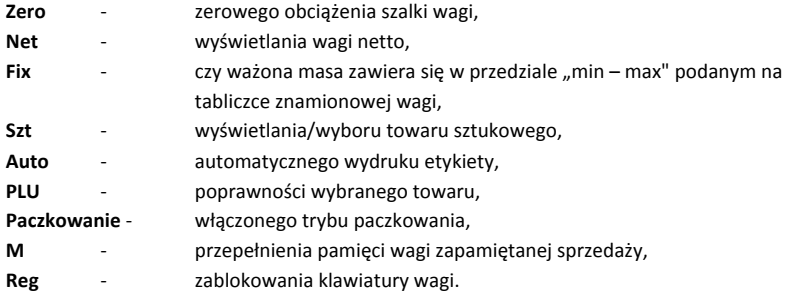

## **3. ZŁĄCZA KOMUNIKACYJNE**

Waga wyposażona jest w dwa złącza komunikacyjne. Złącze Ethernet służące do programowania wagi w bazę towarową oraz etykiety. Złącze RS 232 za pomocą którego możemy programować wagę w bazę towarową, etykiety oraz aktualizować jej BIOS. Ze względu na szybkość i możliwości działania obydwu złącz zaleca się programowanie wagi przez złącze Ethernet.

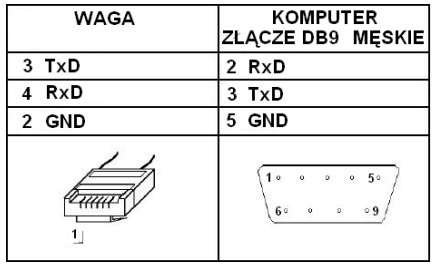

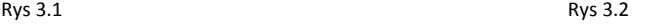

Schemat przewodu RS 232 Waga  $\leftrightarrow$  Komputer

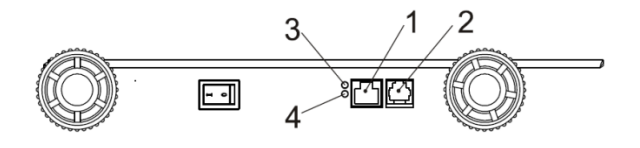

- 1 Gniazdo Ethernet
- 2 Gniazdo RS232
- 3 Wskaźnik LED LAN
- 4 Wskaźnik LED Łącza

## **4. KLAWIATURA WAGI**

Waga posiada dwie klawiatury. Klawiaturę klawiszy bezpośredniego dostępu do PLU, służącą również do wprowadzania nazw towarów / opisów. Klawiaturę numeryczną operatora, za pomocą której możemy poruszać się po MENU wagi oraz dokonywać sprzedaży na wadze.

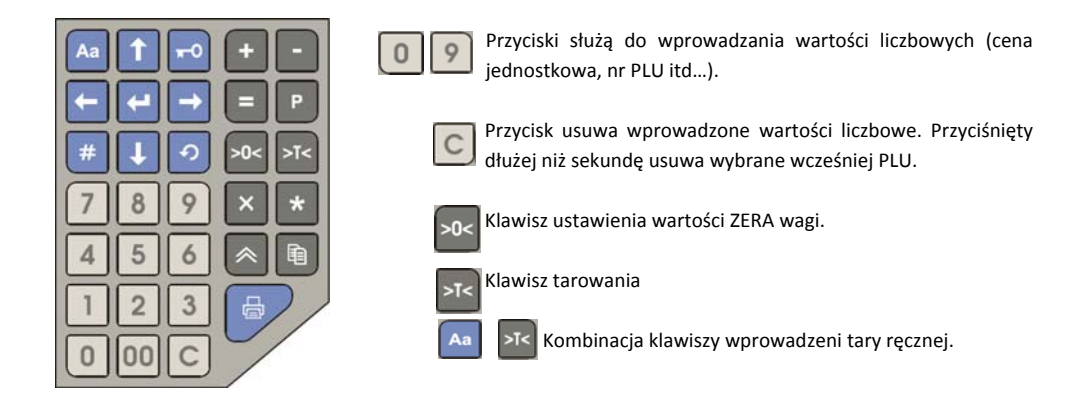

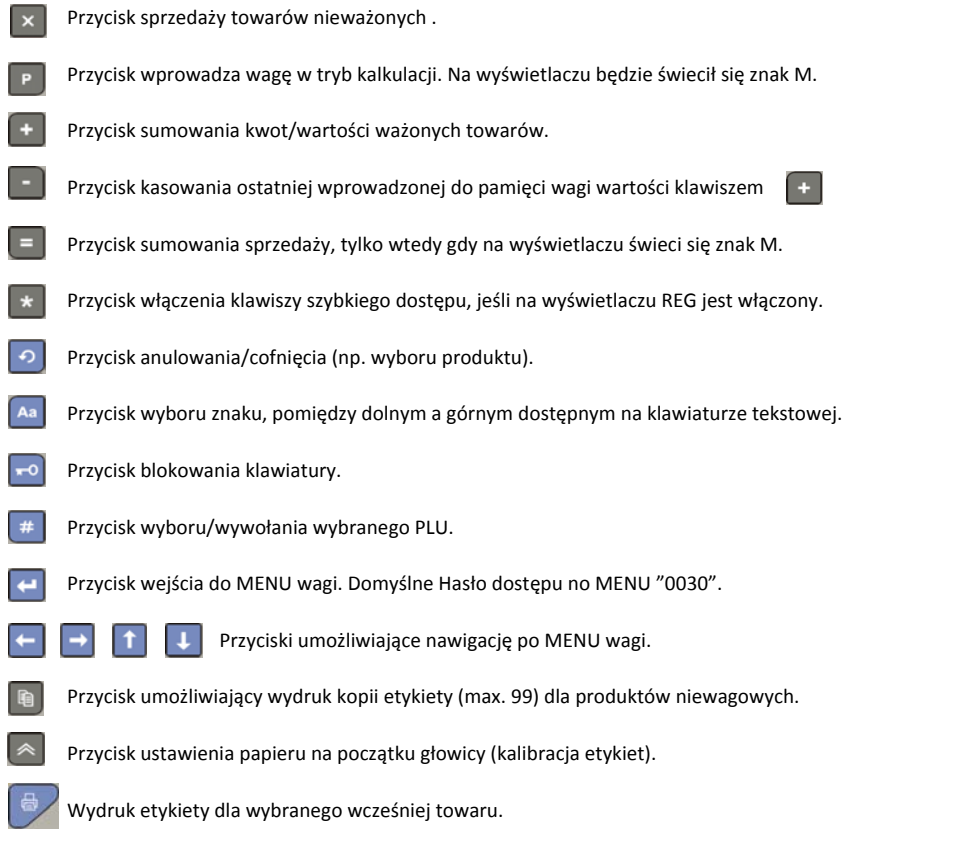

Krótki sygnał dźwiękowy po naciśnięciu przycisku informuje o sukcesie. Podwójny sygnał dźwiękowy po naciśnięciu *przycisku informuje o blokadzie klawiatury.*

# **5. DRUKARKA WAGI**

Mechanizm drukujący w wadze umieszczony jest pod szalką wagi (rysunek 4.1). W celu dostępu do mechanizmu drukującego należy podnieść szalkę wagi.

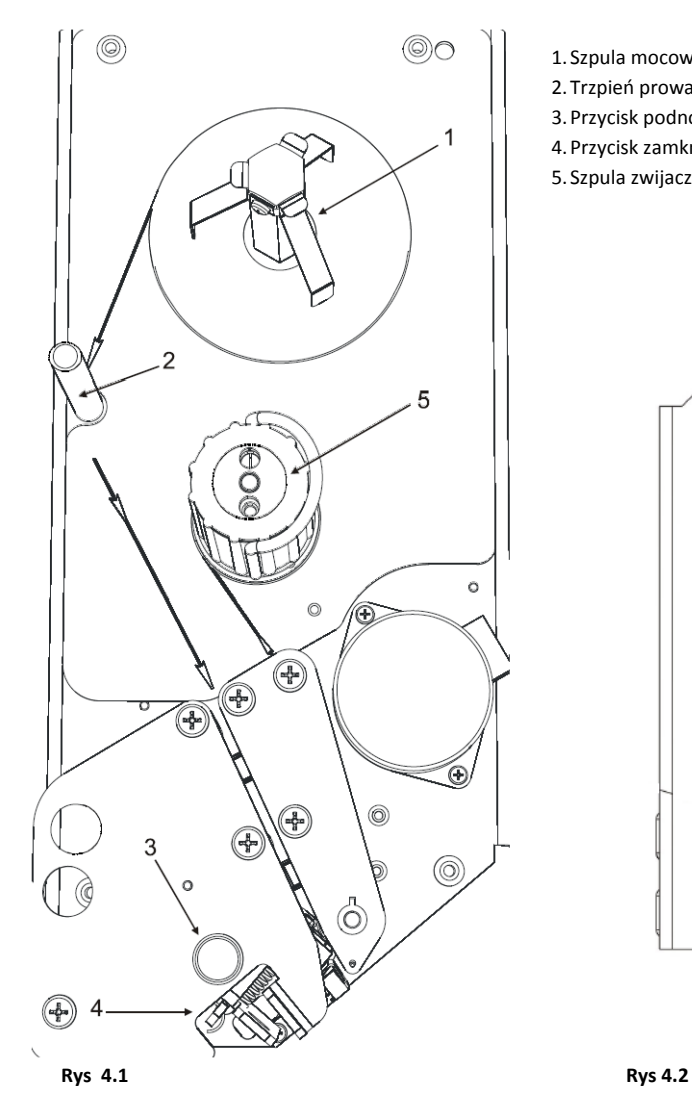

- 1. Szpula mocowania rolki etykiet. 2. Trzpień prowadzenia taśmy z etykietami. 3.Przycisk podnoszenia głowicy drukującej. 4.Przycisk zamknięcia głowicy termicznej.
- 5. Szpula zwijacza podkładu papieru

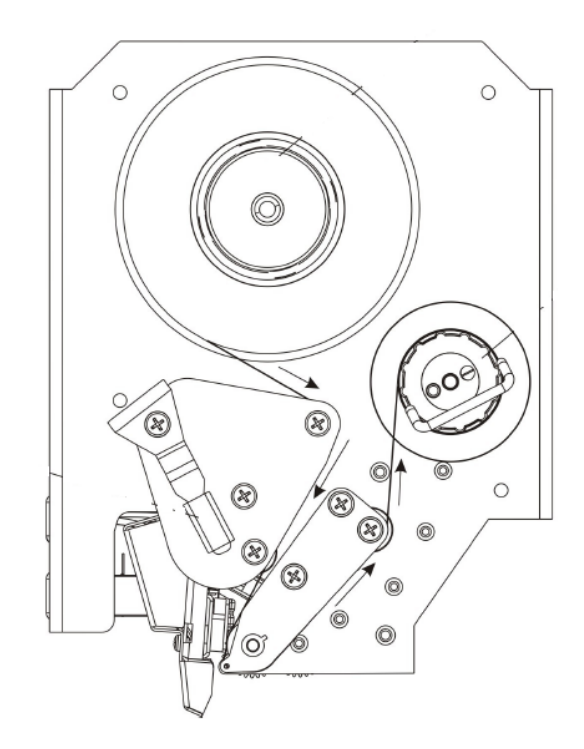

Aby zainstalować nową rolkę z etykietami należy kolejno:

- Upewnić się że zakładane etykiety są termiczne i mają rozmiar: długość: min 30 max 130 mm, szerokość: max 60mm.
- Wyciągnąć pustą rolkę wraz z podkładem papieru z urządzenia.
- W razie potrzeby wyczyścić komorę drukarki z zabrudzeń, oraz wyczyścić głowicę termiczną wacikiem nasączonym spirytusem (przy wyłączonym zasilaniu wagi).
- Założyć rolkę z etykietami zgodnie z rysunkiem 4.2.
- Opuścić głowicę drukującą.
- Wcisnąć przycisk  $\sqrt{\ }$ az lub kilkakrotnie w celu wczytania nowych etykiet.

### **6. STRUKTURA MENU W WADZE**

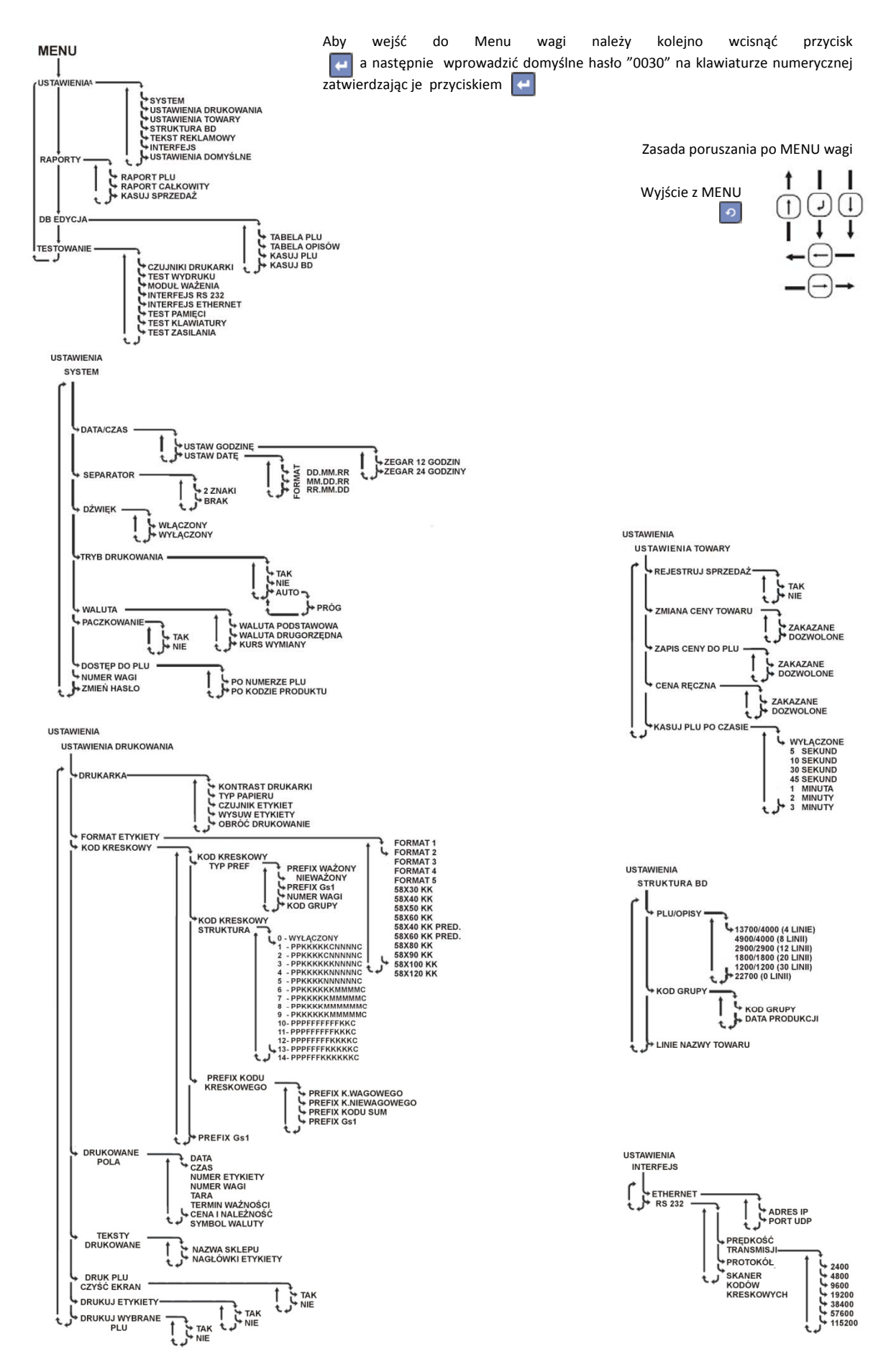

### **7. USTAWIENIE PODSTAWOWYCH PARAMETRÓW W WADZE**

W celu pierwszego uruchomienia wagi należy kolejno:

- Ustawienie wielkości bazy towarowej w wadze USTAWIENIA  $\rightarrow$  STRUKTURA BD  $\rightarrow$  PLU/OPISY  $\rightarrow$  22700/0 PLU
- Inicjalizacja bazy danych (jeśli zmienimy wielkość bazy towarowej)  $BD$  EDYCIA  $\rightarrow$  KASUJ BD
- Ustawienie adresu IP wagi i portu UDP USTAWIENIA  $\rightarrow$ INTERFEJS  $\rightarrow$  ETHERNET  $\rightarrow$  ADRES IP  $\rightarrow$  192.168.1.100 USTAWIENIA  $\rightarrow$  INTERFEJS  $\rightarrow$  ETHERNET  $\rightarrow$  PORT UDP  $\rightarrow$  1111 (domyślnie)
- Ustawienie trybu pracy wagi Tryb pracy wagi: praca na etykietach samoprzylepnych USTAWIENIA → USTAWIENIA DRUKOWANIA → DRUKARKA → TYP PAPIERU → ETYKIETA

Wyłączenie czujnika usunięcia etykiety USTAWIENIA → USTAWIENIA DRUKOWANIA → DRUKARKA → CZUJNIK ETYKIET → WYŁĄCZONY

Włączenie funkcji kasującej wybór towaru po wydruku etykiety USTAWIENIA  $\rightarrow$  USTAWIENIA DRUKOWANIA  $\rightarrow$  DRUK PLU/CZYŚĆ EKRAN  $\rightarrow$  TAK

- Wybór etykiety USTAWIENIA → USTAWIENIA DRUKOWANIA → FORMAT ETYKIETY → 58x40, KK
- Ustawienia kodu kreskowego Struktura kodu kreskowego: USTAWIENIA → USTAWIENIA DRUKOWANIA → KOD KRESKOWY → KOD KRESK.STRUKTURA →
	- 2 –PPKKKKCNNNNNC
		- 4 ‐ PPKKKKKNNNNNC
		- 7 ‐ PPKKKKKMMMMMC

Gdzie:

- P Prefix kodu kreskowego
- K Numer towaru
- N Należność zważonego towaru
- M ‐ Masa zważonego towaru
- C Suma kontrolna pośrednia, suma kontrolna

Prefix kodu kreskowego: USTAWIENIA → USTAWIENIA DRUKOWANIA → KOD KRESKOWY → PREFIX KODU KRESK →  $\rightarrow$  PREFIX KODU WAGOWEGO  $\rightarrow$  27 lub 29  $\rightarrow$  PREFIX KODU NIEWAGOW  $\rightarrow$  23 lub 24

W celu wydrukowania etykiety na zaprogramowany towar należy kolejno:

- Wybrać zaprogramowany towar w wadze, wprowadzając jego numer za pomocą klawiszy "0 9" na klawiaturze numerycznej wagi, wybór zatwierdzić klawiszem  $\boxed{\text{#}}$
- Sprawdzić na wyświetlaczu wagi czy pojawiła się prawidłowa nazwa oraz cena zł/kg wybranego towaru,
- Wydrukować etykietę wciskając klawisz  $\bigoplus$
- Wydrukowaną etykietę umieścić na zważonym towarze.

*Aby wejść do Menu wagi należy kolejno wcisnąć przycisk a następnie wprowadzić domyślne hasło "0030" na klawiaturze numerycznej zatwierdzając je przyciskiem* 

*Zasada poruszania po MENU wagi:*

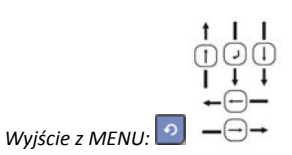

#### **8. USTAWIENIE CZUJNIKA ETYKIET / DRUKARKI**

#### KALIBRACJA ETYKIET

W celu kalibracji czujnika etykiet należy wcisnąć przycisk  $\Box$  a klawiaturze numerycznej wagi.

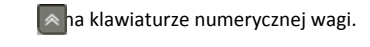

W przypadku braku możliwości skalibrowania etykiet należy sprawdzić:

- czujnik papieru w wadze ( czy nie jest on zabrudzony ‐ czujnik czyścić sprężonym powietrzem),
- poprawność założenia etykiet (czy etykiety przechodzą przez czujnik papieru),
- skontaktować się z autoryzowanym serwisem.

### KONTRAST WYDRUKU ETYKIETY

W celu poprawy kontrastu wydruku termicznego na etykietach należy USTAWIENIA → USTAWIENIA DRUKOWANIA → DRUKARKA → KONTRAST DRUKARKI → Wybrać żądany kontrast

## WYSUW ETYKIETY

Jeśli etykieta po wydruku ciężko wysuwa się z drukarki wagi, należy zwiększyć jej wysuw: USTAWIENIA → USTAWIENIA DRUKOWANIA → DRUKARKA → WYSUW ETYKIETY → Wybrać żądaną wartość

### TYP PAPIERU

Jeśli waga pracuje w trybie etykietowania na etykietach samoprzylepnych należy ustawić: USTAWIENIA → USTAWIENIA DRUKOWANIA → DRUKARKA → TYP PAPIERU → ETYKIETA

Jeśli waga pracuje w trybie paragonowym na papierze ciągłym należy ustawić: USTAWIENIA → USTAWIENIA DRUKOWANIA → DRUKARKA → TYP PAPIERU → PARAGON

# **9. WSPÓŁPRACA Z KOMPUTEREM**

Do programowania wagi w bazę towarowa oraz etykiety służy bezpłatny program SHTRIH‐M. Program SHTRIH‐M składa się z zestawu modułów:

*Automatic Loader* – moduł służący do automatycznego programowania wagi,

*CopyConf* – moduł służący do odczytu/modyfikacji/zapisu konfiguracji i ustawień wagi,

*Inserts Editor* – moduł umożliwiający programowanie nakładki na klawisze bezpośredniego dostępu do PLU,

*Label Editor* – moduł umożliwiający odczytywanie/zapisywanie/programowanie formatek etykiet w wadze,

*Loader* – moduł umożliwiający programowanie wagi w bazę towarową.

W celu poprawnego nawiązania połączenia poprzez interfejs Ethernet, wagi z programem SHTRIH‐M należy uruchomić dowolny moduł np."LabelEditor" i kolejno ustawić parametry komunikacji urządzenia.

*Parametry komunikacji można ustawić:*

 *Indywidualnie dla każdego modułu oddzielnie w opcji Ethernet Parametrs Globalnie dla wszystkich modułów w opcji Logical Devices.*

Eco Print –Edytor Etykiet  $\rightarrow$  Plik  $\rightarrow$  Ustawienia Połączenia  $\rightarrow$ 

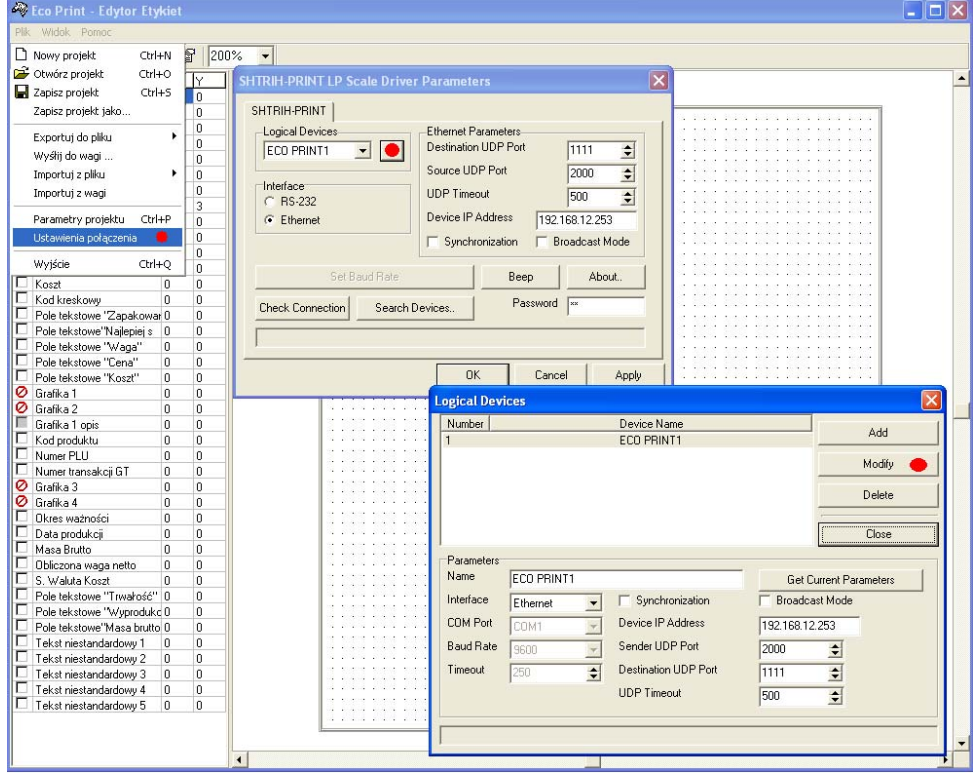

# SIEDZIBA:

41 - 813 Zabrze ul.Kruczkowskiego 39

tel. +48 32 37 06 200  $\frac{1}{10}$  + 48 32 27 22 583

# **DZIAŁ HANDLOWY:**

tel. +48 32 37 06 334

## **PORADY TECHNICZNE:**

Dyżurny specjalista - kasy fiskalne

tel. +48 601 513 823 (godz. 8 - 18) tel. +48 32 37 06 220 (godz. 8 - 16) e-mail: help@elzab.com.pl

Dyżurny specjalista - wagi tel. +48 603 306 316 (godz. 8 - 18)